## **MPI3508 3.5" HDMI LCD quick start**

## **Working with Raspberry Pi**

## 1. Connect the hardware as the following picture showed:

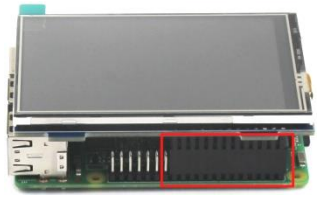

Connect and align right the connector HDMI connector

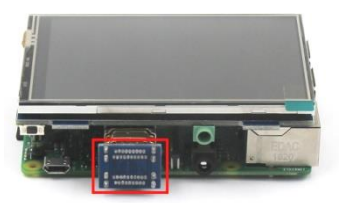

Connect the HDMI by using HDMI connector

- 2. Download the **.img** file that in IMAGE folder into TF card
- 3. Connect the power supply, and then LCD module is working

## **Work as HDMI displayer**

When MPI3508 work as HDMI displayer (connected to PC, TV box, PSP and so on), only HDMI signal and power supply is required. And resolution of HDMI source can be from 480\*320 to 1920\*1080, HDMI audio output is also supported.

**NOTE:** The key on MPI3508 can be used as backlight adjust, and function description as follow:

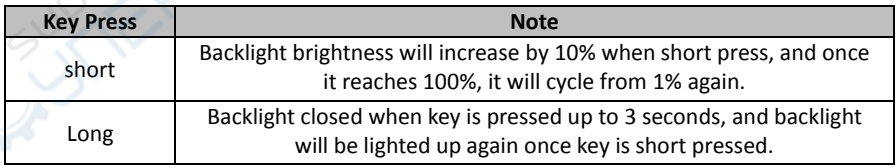

**NOTE:** We highly recommend you let MPI3508 working in a low resolution such as 480\*320, 800\*480, 800\*600 because of the small LCD size. And high resolution should not get a good looking in 3.5" LCD module. By the way, The MPI3508 power consumption may increase because of high resolution is used.